## **Using the Restore Wizard**

SQL Safe web console allows you to access the **Restore Wizard** from the following sections:

- **Home** tab
- **Instances** tab
- **Databases** tab

When you click the **Restore** option from any of the previous locations, SQL Safe prompts you to choose a restore operation for **Database(s)** or **Object Level Recovery**.

If you want to perform a restore operation for **Database(s)**, the **Restore Wizard** will open with the following sections:

- **[Target](https://wiki.idera.com/display/Safe82/Selecting+the+target+instance+for+restore)**
- [Databases](https://wiki.idera.com/display/Safe82/Selecting+the+databases+you+want+to+restore)
- **[Backup Sets](https://wiki.idera.com/display/Safe82/Selecting+the+backup+set+for+the+restore)**
- [Database Files](https://wiki.idera.com/display/Safe82/Specifying+database+files)
- **[Recovery State](https://wiki.idera.com/display/Safe82/Selecting+recovery+state)**
- **[Restore Type](https://wiki.idera.com/display/Safe82/Selecting+restore+type)**
- **[Notifications](https://wiki.idera.com/display/Safe82/Configuring+notifications+for+manual+restore)**
- [Finish](https://wiki.idera.com/display/Safe82/Reviewing+details+for+manual+restore)

If you want to perform a restore operation for **Object Level Recovery,** click [here.](https://wiki.idera.com/display/Safe82/Restoring+Object+Level+Recovery)

Take into account that the Restore option is not available for **Guest** role users.⋒

SQL Safe is a high-performance backup and recovery solution for your SQL Servers. [Learn more](http://www.idera.com/productssolutions/sqlserver/sqlsafebackup) > >

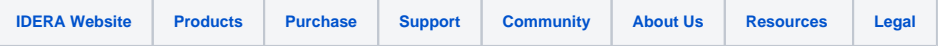